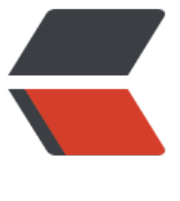

链滴

## mongo[db3](https://ld246.com).0.6使用

作者: loushi135

- 原文链接:https://ld246.com/article/1444894132804
- 来源网站: [链滴](https://ld246.com/member/loushi135)
- 许可协议:[署名-相同方式共享 4.0 国际 \(CC BY-SA 4.0\)](https://ld246.com/article/1444894132804)

● 启动

mongod --dbpath=/home/data

● 带权限启动

● 连接mongo admin 数据库

- mongo admin
	- 增加用户

db.createUser({user:'user',pwd:'123456',roles:[{role:'dbOwner',db:'userdb'}]})

- 以带权限方式启动
- mongod --dbpath=/home/data --auth
	- 带权限登录
- mongo admin -u user -p 123456
- mongod 启动后在后台运行
- --fork 参数, 必须指定日志 --logpath=文件, --logappend用户日志文件向后追加 mongod --dbpath=/home/data --logappend --logpath=/home/log/mongod.log --fork
	- fork后台运行如何关闭
- kill 9 pid 或 进入admin --> use admin --> db.shutdownServer();
- 推荐windows查看mongodb管理工具 robomongo,mongoVUE
- 开启权限后出现问题
	- 1. sping boot 连接不上
	- 2. mongodb管理工具也连接不上
	- 3. mongo admin -u user -p 123456可以连接

原因是:mongodb 3后默认使用了 SCRAM-SHA-1 加密方式

## 解决方法:

## **修改数据库认证方式**

- \* 关闭mongo服务,然后以未认证形式启动
- \* 修改system.version文档里面的authSchema版本为3,初始安装时候应该是5
	- > ` use admin `
	- > switched to db admin
	- > var schema = db.system.version.findOne({"\_id" : "authSchema"})
	- > schema.currentVersion = 3
	- > db.system.version.save(schema)
	- > WriteResult({ "nMatched" : 1, "nUpserted" : 0, "nModified" : 1 })
- \* 原来创建的用户已经使用了SCRAM-SHA-1认证方式,需要删除后再新建

```
 > db.dropUser("user")
```
- > true
- > db.createUser({user:'user',pwd:'123456',roles:[{role:'dbOwner',db:'userdb'}]})

\* 叁考 http://21jhf.iteye.com/blog/2216103

## **修改代码方式(但是数据库管理工具还是连不上)**

- spring boot 配置叁考: http://zjumty.iteye.com/blog/2198432?utm\_source=tuicool
- 主要是两个类 ,一个MongoDBConfiguration

```
 @Configuration
@EnableConfigurationProperties(MongoProperties.class)
public class MongoDBConfiguration {
@Autowired
private MongoProperties properties;
@Autowired(required = false)
private MongoClientOptions options;
private Mongo mongo;
@PreDestroy
public void close() {
 if (this.mongo != null) {
    this.mongo.close();
  }
}
@Bean
public Mongo mongo() throws UnknownHostException {
  this.mongo = mongoClient();
  return this.mongo;
}
public MongoClient mongoClient() throws UnknownHostException{
  return this.properties.createMongoClient(this.options);
}
@Bean
public MongoDbFactory mongoDbFactory() throws Exception {
  return new SimpleMongoDbFactory(mongoClient(),"gsiao");
}
}
```
 和修改MongoProperties源码后的类,在项目下新建类org.springframework.boot.autoconfigure mongo.MongoProperties覆盖, 主要改地方是

```
 public MongoClient createMongoClient(MongoClientOptions options)
 throws UnknownHostException {
 try {
 if (hasCustomAddress() || hasCustomCredentials()) {
   if (options == null) {
      options = MongoClientOptions.builder().build();
```

```
}<sub>}</sub>
       List<MongoCredential> credentials = null;
       if (hasCustomCredentials()) {
         String database = this.authenticationDatabase == null ? getMongoClientDatabase()
              : this.authenticationDatabase;
         credentials = Arrays.asList(MongoCredential.createScramSha1Credential(
              this.username, database, this.password));
       }
       String host = this.host == null ? "localhost" : this.host;
       int port = this.port == null ? DEFAULT_PORT : this.port;
       return new MongoClient(Arrays.asList(new ServerAddress(host, port)),
            credentials, options);
    }
    // The options and credentials are in the URI
    return new MongoClient(new MongoClientURI(this.uri, builder(options)));
    }
    finally {
       clearPassword();
    }
```
}